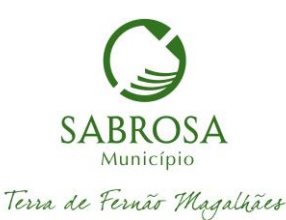

## **INSTRUÇÕES PARA A PREPARAÇÃO E SUBMISSÃO DE PEDIDOS DE**

## **CONTROLO PREVIO DE OPERAÇÕES URBANISTICAS ATRAVÉS DO SERVIÇO ONLINE**

O acesso ao serviço online efetua-se no balcão virtual na página eletrónica do município em **http://servicosonline.sabrosa.pt/**, devendo os interessados proceder ao registo previamente.

O registo é efetuado com o número de contribuinte e uma palavra-chave cuja explicação para o registo será dada durante o preenchimento.

O registo pode ser efetuado através de cartão de cidadão o qual fica automaticamente disponível.

O registo, se efetuado sem cartão de cidadão, fica a aguardar a aceitação dos *Termos e Condições* dos Serviços Online, que serão assinados em papel, presencialmente no BUA – Balcão Único de Atendimento, e só se tornará ativo após a assinatura.

A apresentação dos pedidos é efetuada por qualquer interessado, devendo ser o nome do requerente titular a figurar no formulário. O titular do registo será o requerente no processo urbanístico.

Após a receção do formulário os serviços municipais solicitam o pagamento das taxas, se o pedido estiver sujeito a taxa, por correio eletrónico para o endereço constante do registo do utilizador, onde será indicado o IBAN da conta bancária do município para a transferência bancária e o prazo de pagamento.

A resposta do pagamento efetuado deve ser dada para o endereço que o solicitou, enviando o respetivo comprovativo com a indicação do número do pedido ou do processo.

Cada formulário deve ser acompanhado dos documentos necessários, consoante a operação urbanística em causa, nos termos da Portaria nº 113/2015 de 22 de abril;

Os *Documentos Necessários* para cada formulário (requerimento) devem ser consultados previamente.

Cada formulário online contém uma lista de possíveis documentos a entregar, devendo ser selecionado e carregado um de cada vez, e só aqueles que interessam ao pedido.

Os documentos de texto são gravados em ficheiros pdf;

Os desenhos (plantas, alçados, cortes) são gravados em dwf ou dwg;

Os ficheiros devem ser gravados com os nomes que constam da *Tabela de Nomenclaturas* aprovada pela Câmara Municipal, que corresponda ao documento constante da descrição respetiva, a qual deve ser consultada antes da criação dos ficheiros. No caso de serem submetidos ficheiros de documentos, em que não corresponda o nome ao documento, estes serão considerados como não entregues.

Cada ficheiro deve conter apenas um documento, não sendo aceites ficheiros em pastas comprimidas *.rar* ou *.zip*, nem possuir um tamanho superior a 20 Mb. No caso de serem enviadas pastas de ficheiros *.rar* ou *.zip*, o formulário será recusado, com obrigação de nova submissão.

As normas aqui mencionadas não dispensam a consulta do RJUE – Regime Jurídico da Urbanização e Edificação, do RMUE – Regulamento Municipal da Urbanização e Edificação e da Portaria nº 113/2015 de 22 de abril.